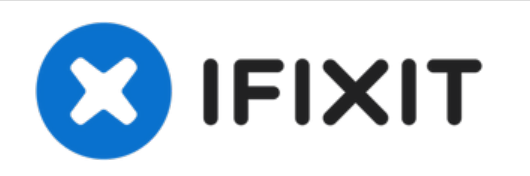

# **Remplacement de la vitre avant de l'écran des MacBook Pro 15" Unibody fin 2008 et début 2009**

Remplacement de la vitre avant de l'écran.

Rédigé par: Walter Galan

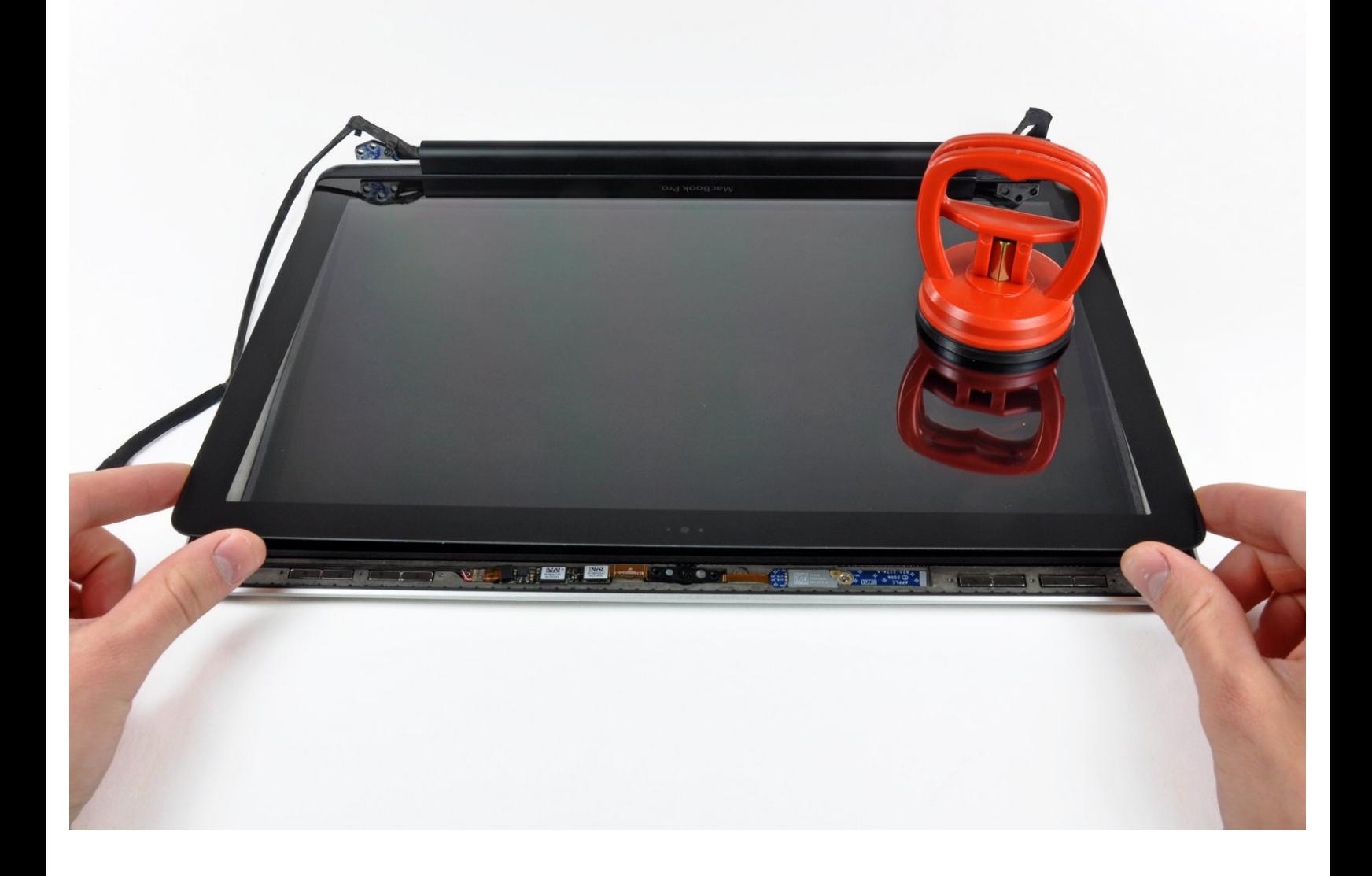

Ce document a  $\tilde{A}$ ©té créé le 2022-07-22 10:09:19 PM (MST).

# **INTRODUCTION**

Avec ce tutoriel, remplacez la vitre avant de l'écran quand elle est cassée. Il est nécessaire de la retirer pour accéder à l'écran LCD. Bien qu'il ne soit pas techniquement nécessaire de retirer l'écran pour accéder à la vitre avant, cela simplifie beaucoup la tâche. Ce tutoriel n'est **pas** approprié aux écrans anti-reflet.

# **OUTILS:**

- [Heat](file:///Boutique/Tools/Heat-Gun/IF145-031) Gun (1)
- [Heavy-Duty](file:///Boutique/Tools/Heavy-Duty-Suction-Cups-Pair/IF145-023) Suction Cups (Pair) (1)
- Phillips #00 [Screwdriver](file:///Boutique/Tools/Phillips-00-Screwdriver/IF145-006) (1)
- iFixit [Opening](file:///Boutique/Tools/iFixit-Opening-Tool/IF145-335) Tool (1)
- [Spudger](file:///Boutique/Tools/Spudger/IF145-002) (1)
- T6 Torx [Screwdriver](file:///Boutique/Tools/T6-Torx-Screwdriver/IF145-004) (1)

#### **Étape 1 — Trappe d'accès**

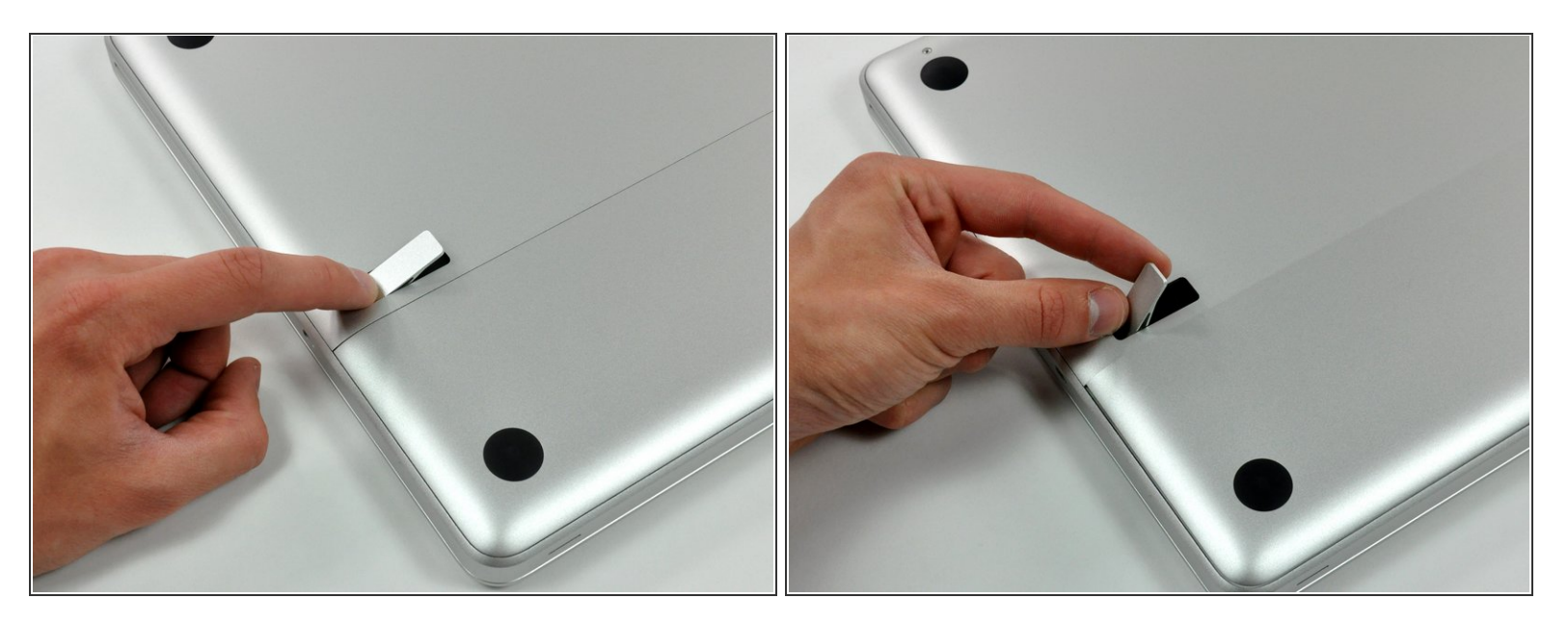

- Boîtier fermé, placez l'Unibody à l'envers sur une surface plane.
- Appuyez sur le côté rainuré du loquet de déverrouillage de la trappe d'accès de manière à saisir l'extrémité libre du loquet. Soulevez le loquet de déverrouillage à la verticale.  $\bullet$

#### **Étape 2**

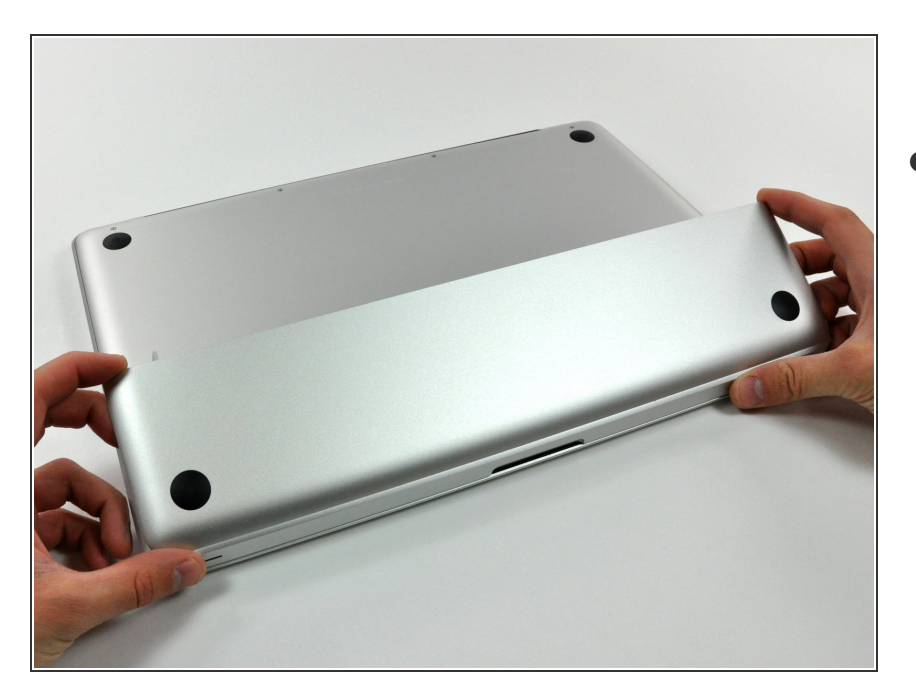

La trappe d'accès est à présent suffisamment relevée pour la basculer et la retirer de l'Unibody.

#### **Étape 3 — Batterie**

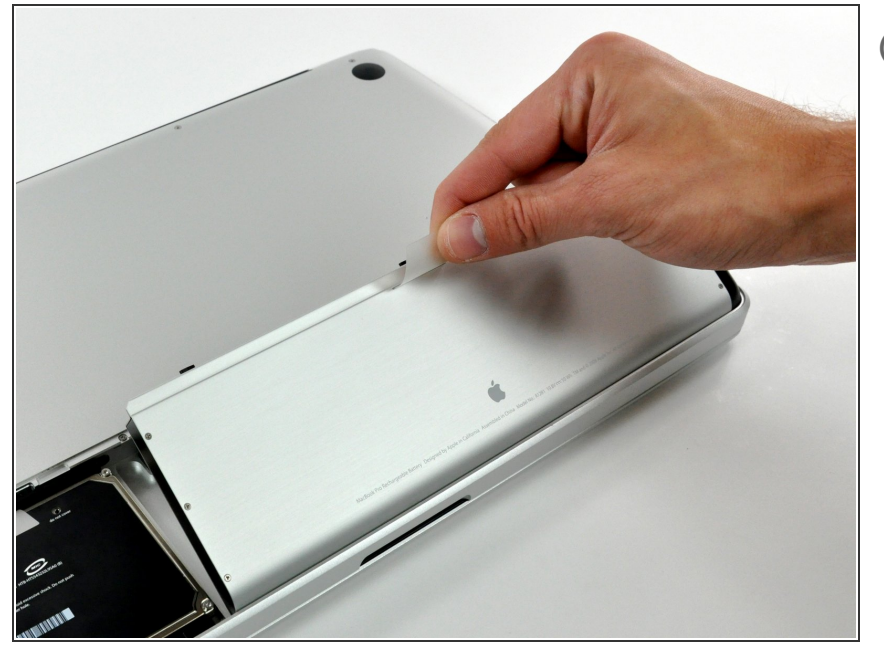

- Assurez-vous que la languette de la trappe d'accès est bien à la verticale avant de commencer.
- Tirez sur la languette et retirez la batterie de votre MacBook.  $\bullet$
- Si la languette n'est pas bien positionnée, elle empêchera la batterie de sortir.  $\bullet$

#### **Étape 4 — Boîtier inférieur**

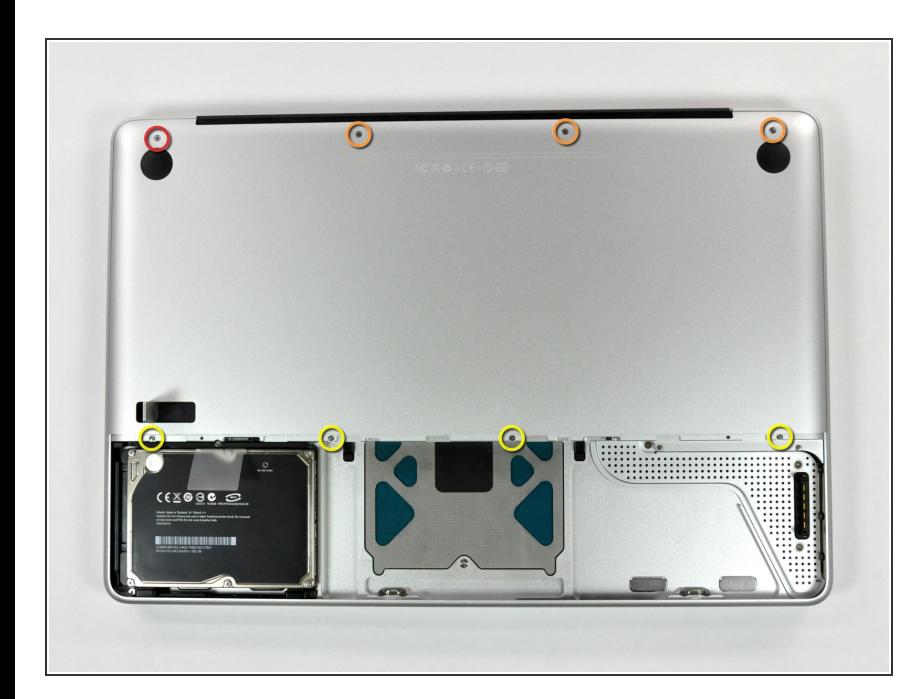

- Retirez les huit vis suivantes par lesquelles le boîtier inférieur est fixé au châssis :  $\bullet$ 
	- Une vis Phillips 5,4 mm.
	- Trois vis Phillips 14 mm.
	- Quatre vis Phillips 3,5 mm.

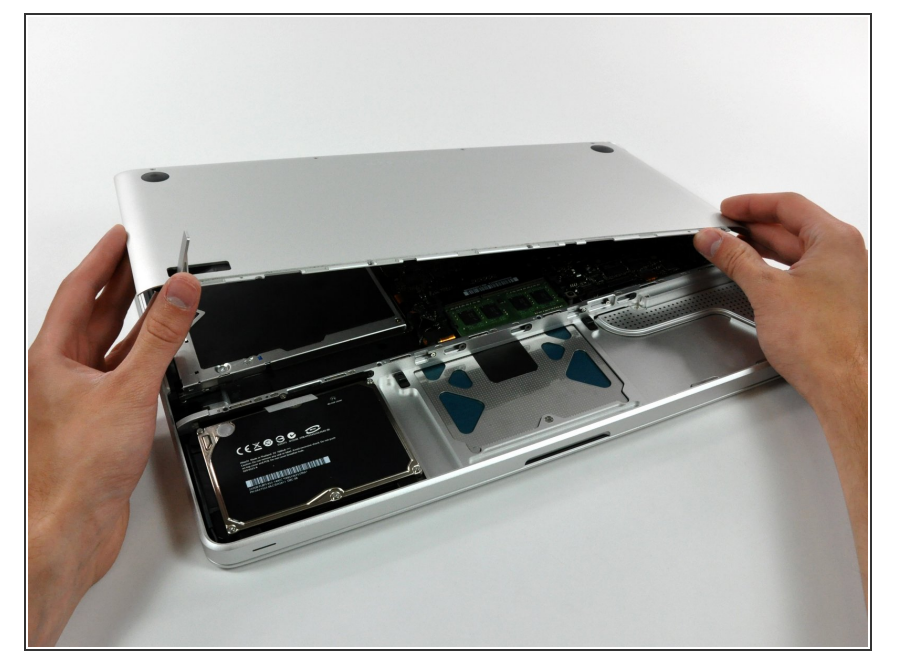

En vous servant des deux mains, soulevez le boîtier inférieur et retirez-le du boîtier supérieur.  $\bullet$ 

Ce document a été créé le 2022-07-22 10:09:19 PM (MST).

## **Étape 6 — Écran complet**

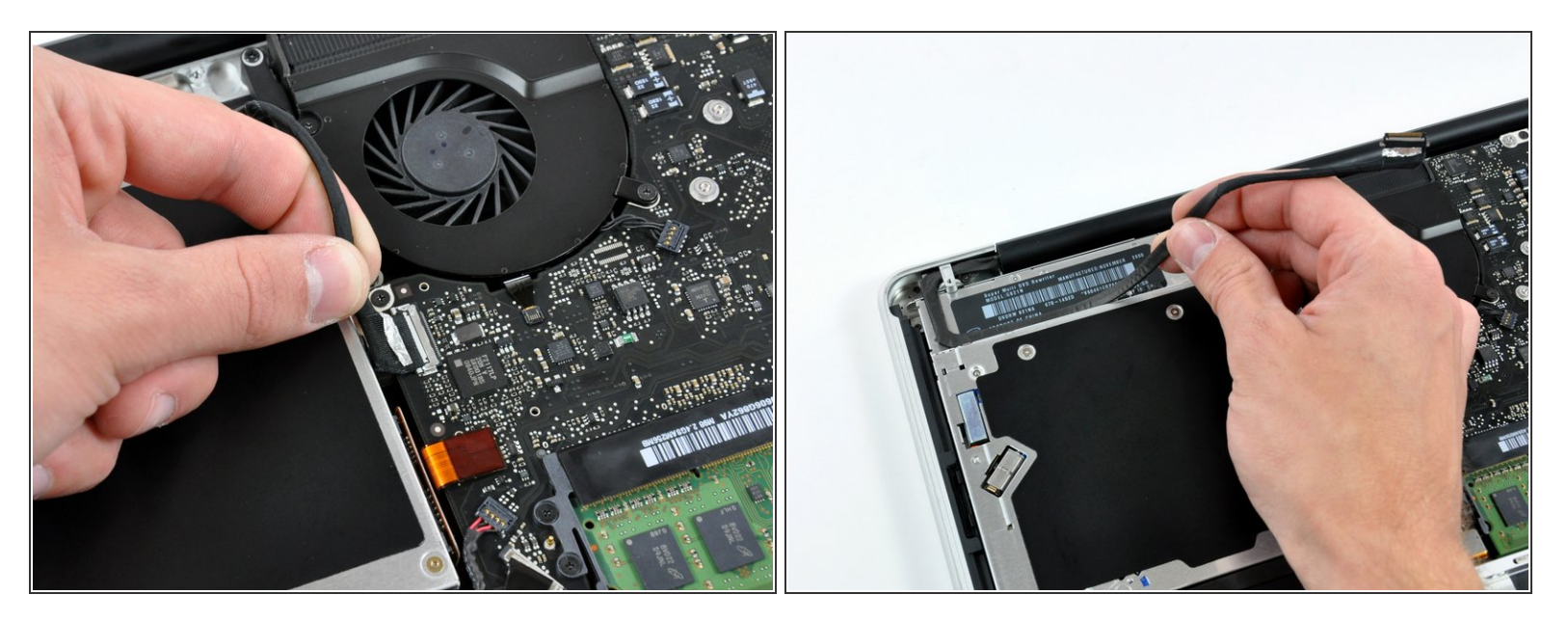

- Si nécessaire, décollez du connecteur de la nappe de la caméra le joint d'étanchéité EMI (contre les interférences électromagnétiques).
- Déconnectez la nappe de la caméra en tirant l'extrémité mâle tout droit hors de sa prise, vers l'ouverture du lecteur optique.  $\bullet$
- N'essayez pas de tirer tout droit sur le connecteur pour le débrancher de la carte. Tirez-le parallèlement à la surface de la carte mère.  $\sqrt{N}$
- Dégagez le câble de données de l'écran de la rainure sur le lecteur optique.

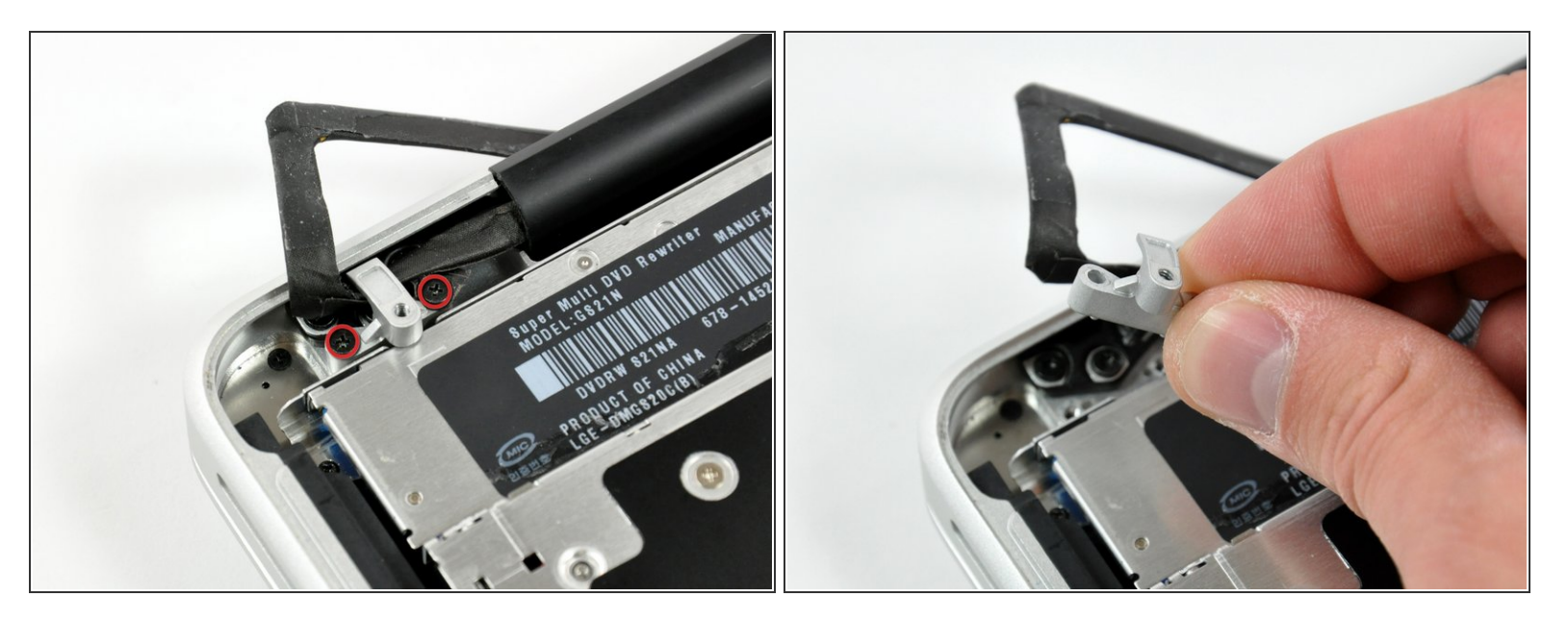

- Dévissez les deux vis cruciformes fixant le support de la nappe de la caméra au boîtier supérieur.
- $(i)$  La vis la plus à gauche pourrait rester prise dans la nappe de la caméra.
- Séparez le support de la nappe de la caméra et la nappe de la caméra et ôtez-le de l'ordinateur.

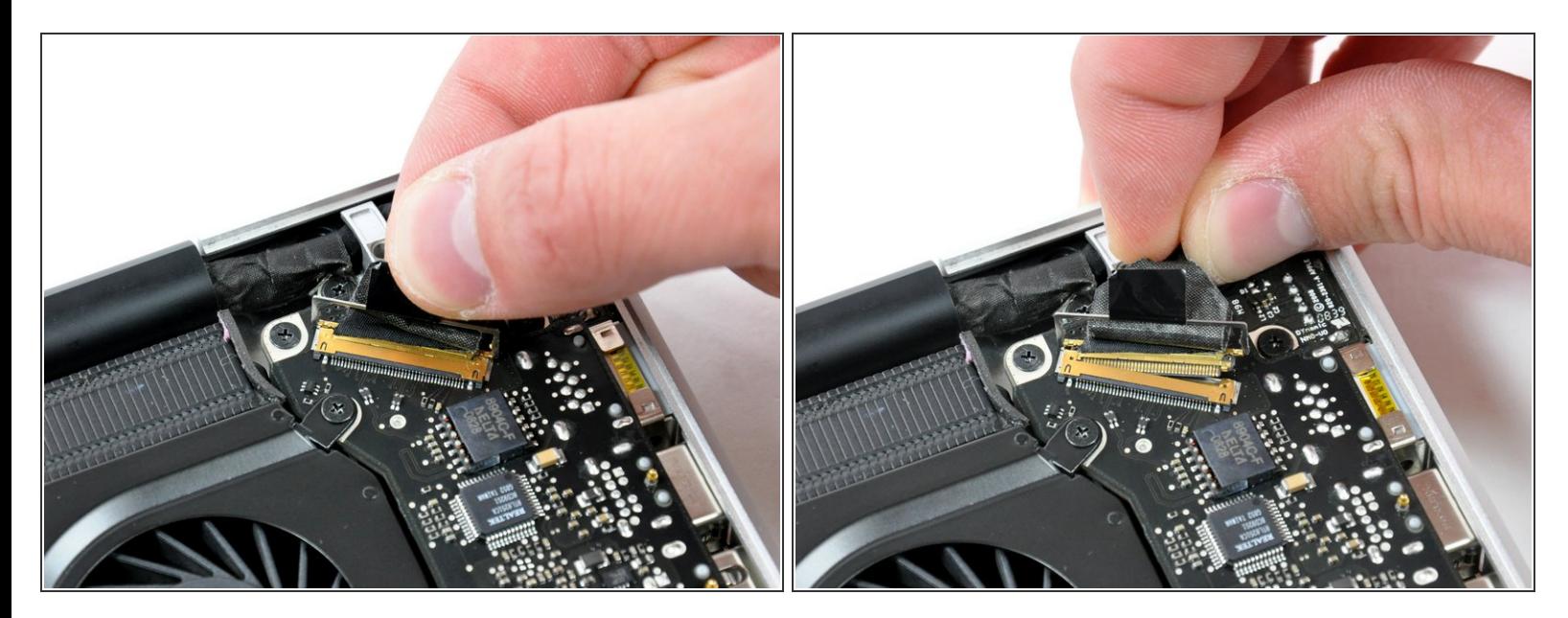

- Saisissez la languette en plastique fixée au dispositif de verrouillage du câble LVDS et faites-la pivoter vers le côté DC-In (prise d'alimentation) de l'ordinateur.  $\bullet$
- Tirez le connecteur LVDS tout droit hors de sa prise.
- Lorsque vous déconnectez le câble LVDS, ne tirez pas sur la languette noire fixée au dispositif de verrouillage du câble LVDS. Nous vous recommandons de remuer le câble de gauche à droite pendant que vous exercez de la pression pour faire "sortir" lentement le connecteur de sa prise.  $\Omega$

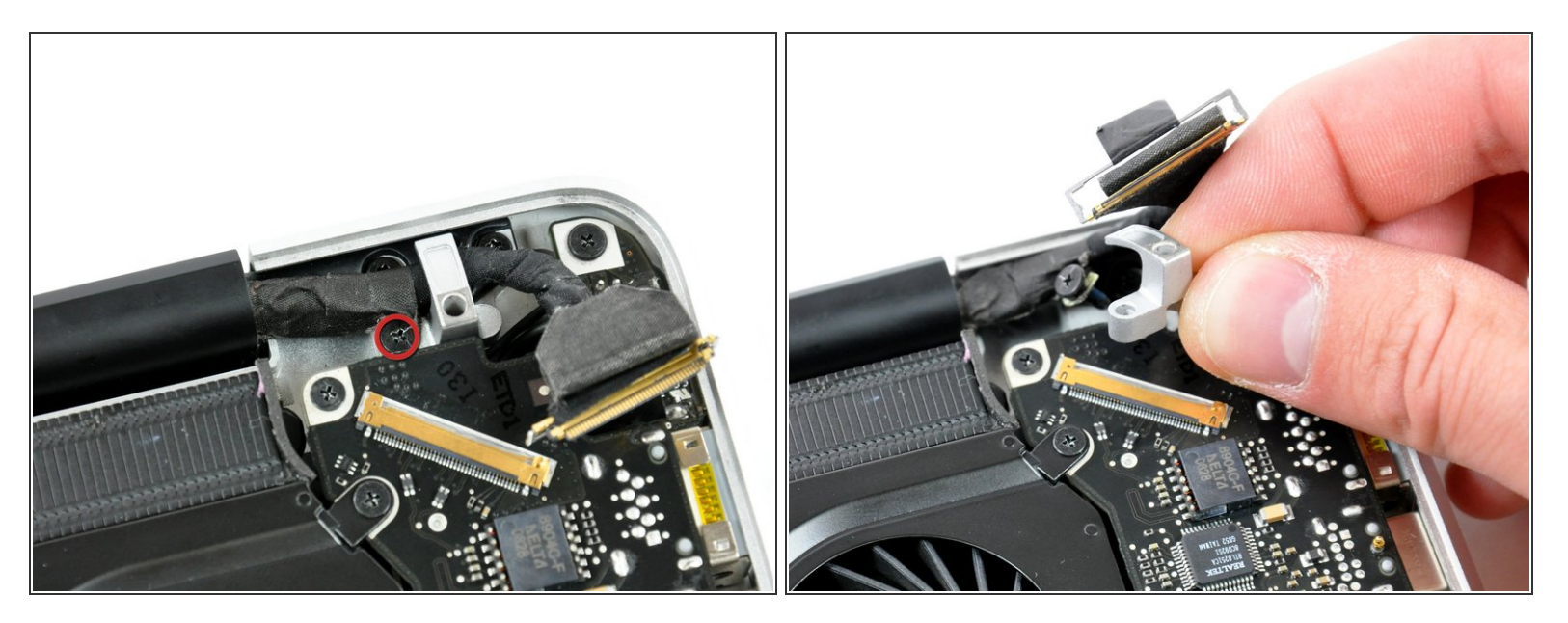

Dévissez la vis cruciforme de 7 mm du support du câble LVDS.

 $(i)$  Cette vis pourrait rester prise dans le câble LVDS.

Ôtez le support du câble LVDS du boîtier supérieur.

# **Étape 10**

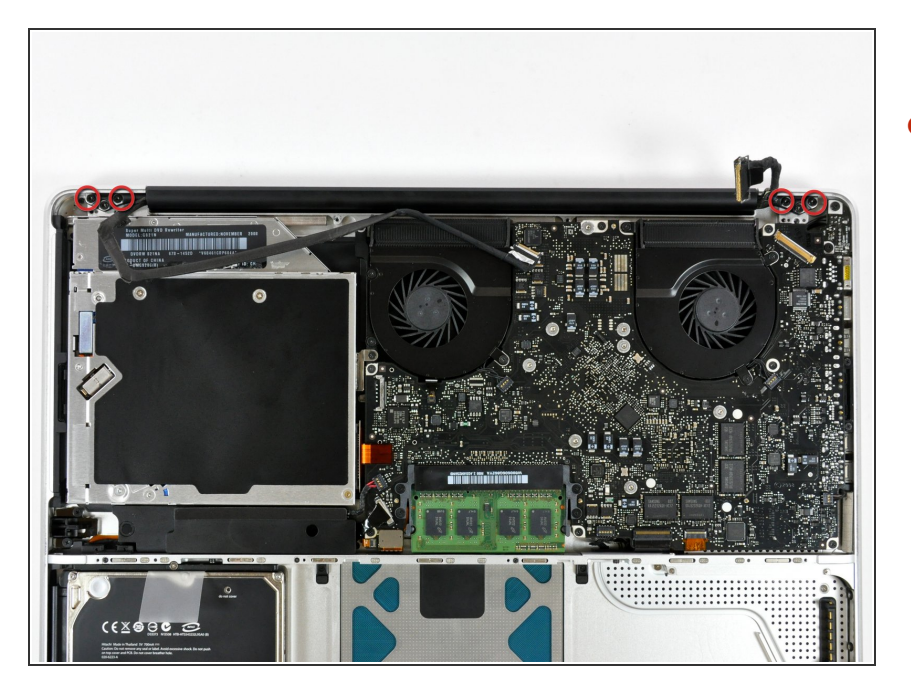

Dévissez les deux vis extérieures Torx de 6 mm fixant de chaque côté l'écran au boîtier supérieur (quatre vis au total).  $\bullet$ 

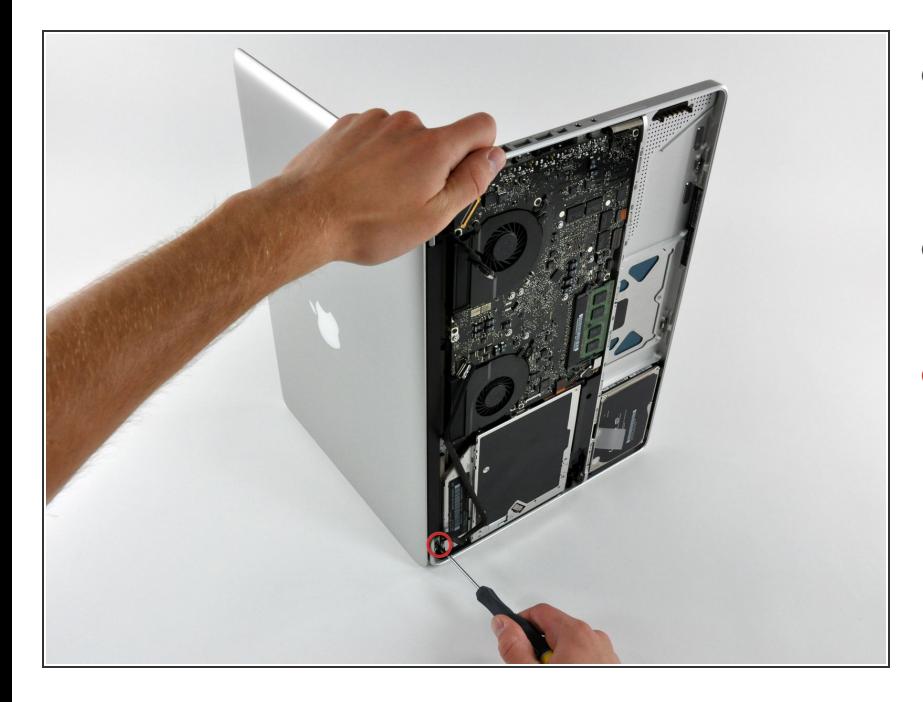

- Ouvrez votre MacBook de sorte que l'écran est perpendiculaire au boîtier supérieur.  $\bullet$
- Posez votre MacBook ouvert sur une table comme sur la photo.  $\bullet$
- Pendant que vous maintenez l'écran et le boîtier supérieur d'une main, dévissez la vis Torx de 6 mm restante de la fixation inférieure de l'écran.  $\bullet$

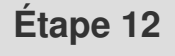

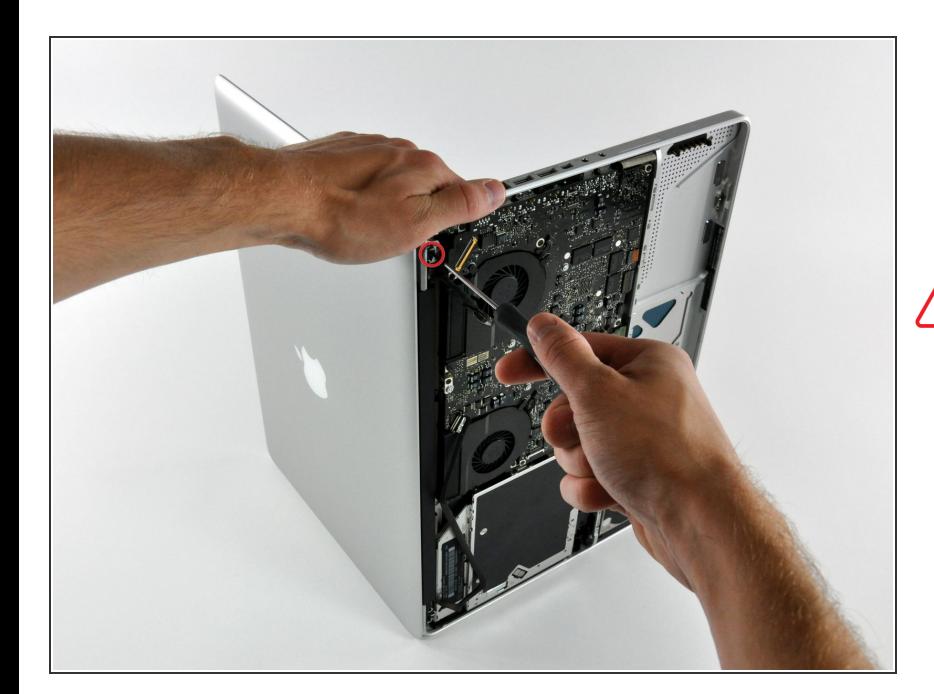

Veillez à maintenir l'écran et le boîtier supérieur avec votre main gauche. Si vous les lâchez, vous

risquez de faire tomber l'écran ou le boîtier inférieur et donc de les abîmer.

● Dévissez la dernière vis Torx T6 de 6 mm fixant l'écran au boîtier supérieur.

## **Étape 13**

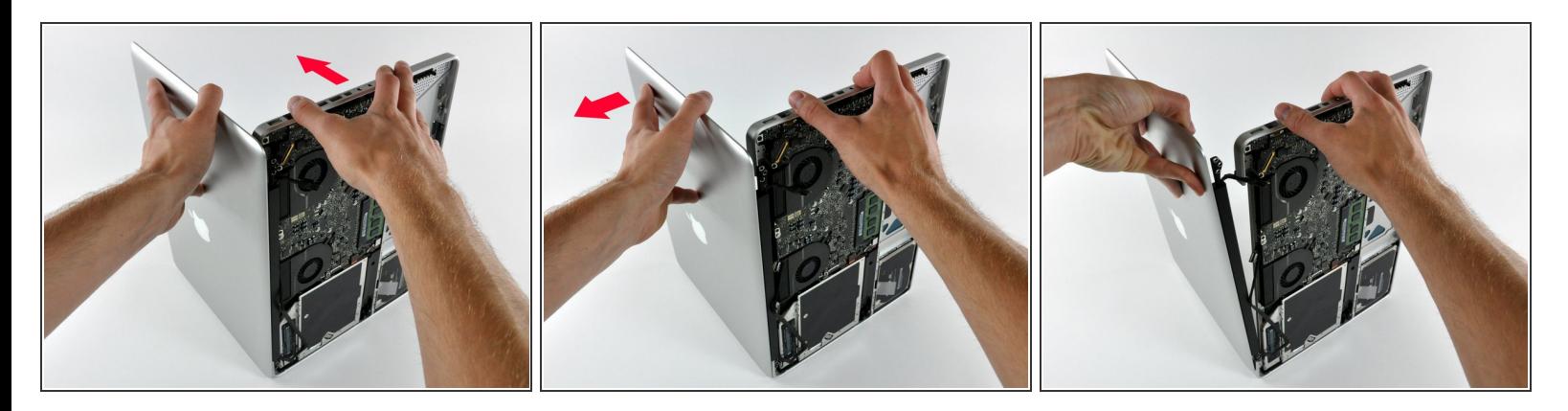

- Saisissez le boîtier supérieur de votre main droite et faites-le légèrement pivoter vers le haut de l'écran de sorte que la fixation supérieure de l'écran s'éloigne du bord du boîtier supérieur.  $\bullet$
- Faites pivoter et éloignez légèrement l'écran du boîtier supérieur.
- Soulevez et éloignez l'écran du boîtier supérieur en veillant à ce que aucune fixation ni aucune nappe ne reste accrochée.  $\bullet$

#### **Étape 14 — Vitre avant de l'écran**

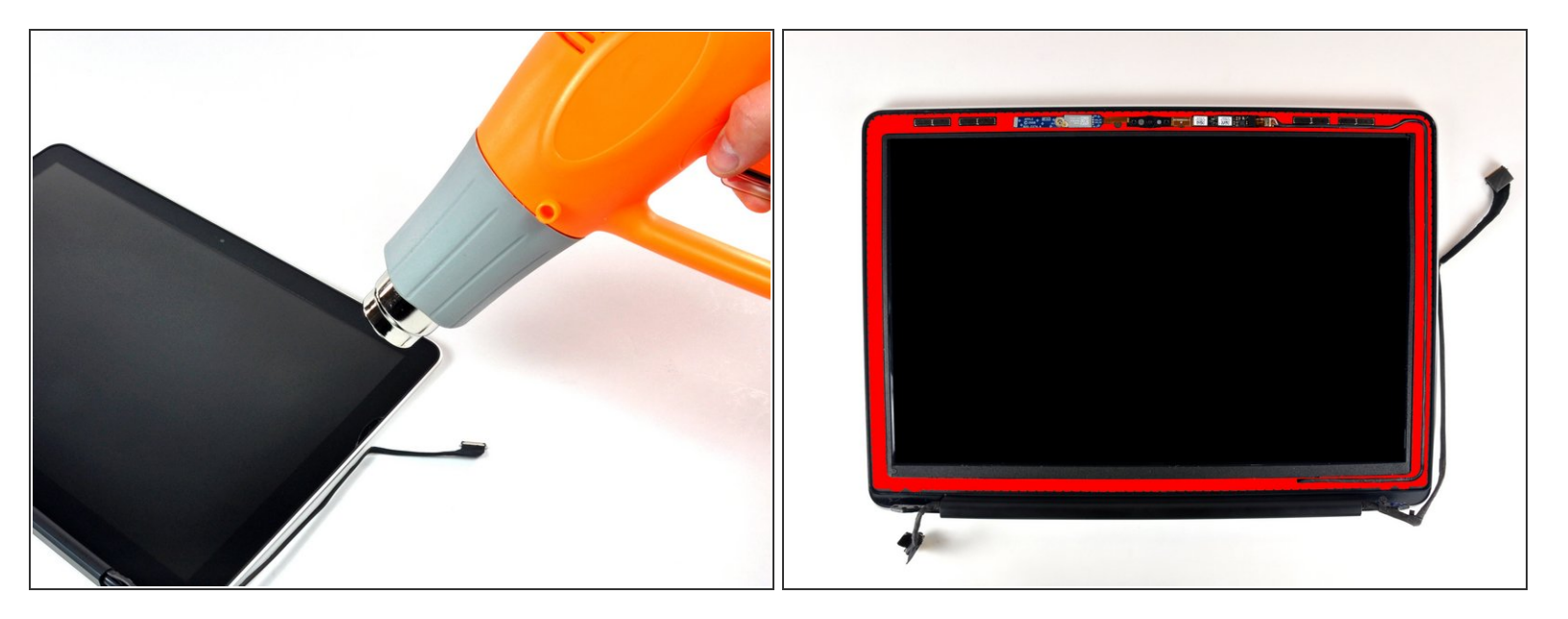

- Au cours des étapes suivantes, vous aurez besoin d'une pistolet à air chaud pour ramollir la colle fixant la bordure extérieure noire à l'écran tout le long de la face intérieure de la vitre avant. La zone où la colle a été mise est marquée en rouge sur la seconde photo.
- Avant de commencer, veillez à nettoyer la vitre avec un chiffon non pelucheux humidifié avec une solution lavante douce ; cela permettra à la ventouse à levier de mieux adhérer et à vous de vérifier plus facilement l'absence de poussière lors du remontage.  $\bullet$
- Réglez le pistolet à air chaud à température basse et commencez à chauffer la bordure extérieure noire, du côté du coin supérieur droit de l'écran.  $\bullet$
- Ne pointez jamais le pistolet sur la bande souple en caoutchouc le long de la vitre. Si vous chauffez le caoutchouc, vous risquez de le faire fondre légèrement et de rendre brillante sa surface matte. Si vous touchez le caoutchouc surchauffé, vous risquez de le déformer définitivement.
- Pendant que vous chauffez, il est normal qu'une couche de condensation se forme à l'intérieur de la vitre et/ou à l'extérieur de l'écran LCD. Vous pouvez l'enlevez avec du nettoyant pour vitres une fois que la vitre est séparée de l'écran.

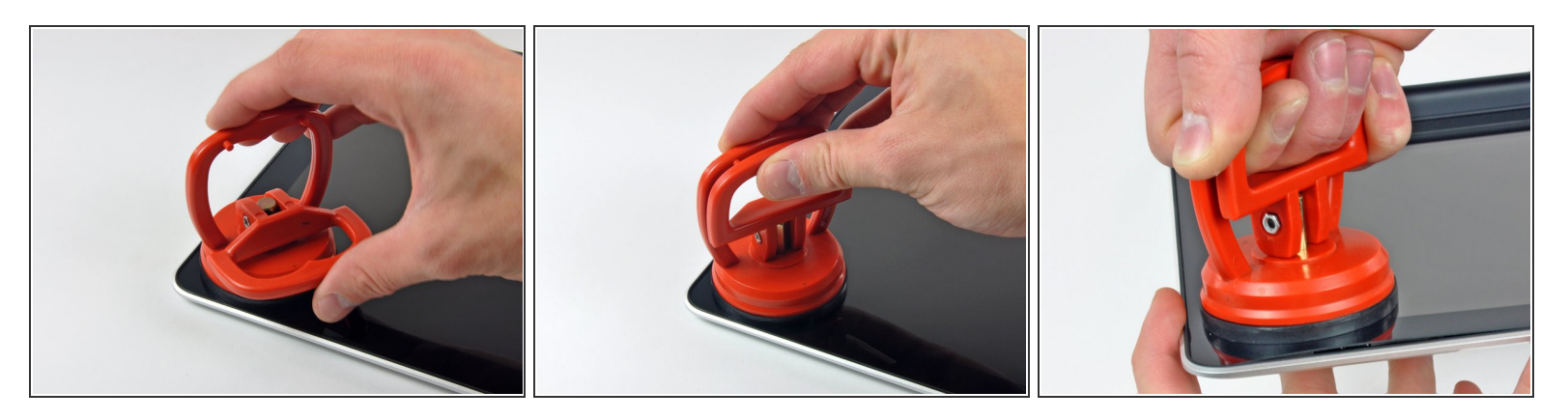

Une fois que la vitre a été suffisamment chauffée, fixez une ventouse à levier à côté du coin supérieur droit de la vitre.

Ne fixez pas la ventouse sur la bande en caoutchouc au bord de la vitre.

- Si vous utilisez une de nos [ventouses,](https://fr.ifixit.com/Boutique/Tools/Heavy-Duty-Suction-Cups-Pair/IF145-023) posez-la, la poignée mobile parallèle à la surface de la vitre. Puis, tout en appuyant légèrement la ventouse sur la vitre, relevez la poignée mobile jusqu'à ce qu'elle soit parallèle à l'autre poignée.  $(i)$
- Soulevez et éloignez lentement et délicatement le coin de la vitre de l'ensemble écran.
- Si vous arrivez juste à soulever le bord supérieur de l'écran (comme sur la troisième photo), répétez les étapes un et deux jusqu'à ce que le coin de la vitre se soulève.  $\odot$

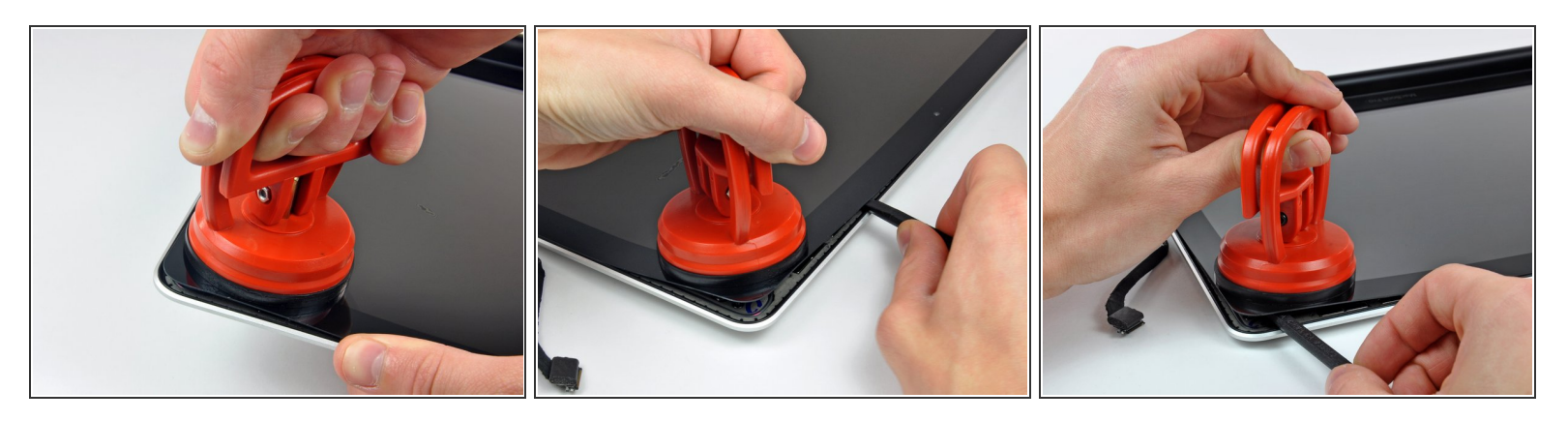

- Soulevez précautionneusement le coin de la vitre de sorte à pouvoir insérer une spatule (spudger) entre elle et l'ensemble écran.
- Avec l'extrémité plate de la spatule, décollez soigneusement la bande adhésive fixant la vitre à l'écran.  $\bullet$
- Soulevez la vitre de quelques centimètres au-dessus du coin supérieur droit, tout au long du bord supérieur et du bord droit de l'écran.  $\bullet$

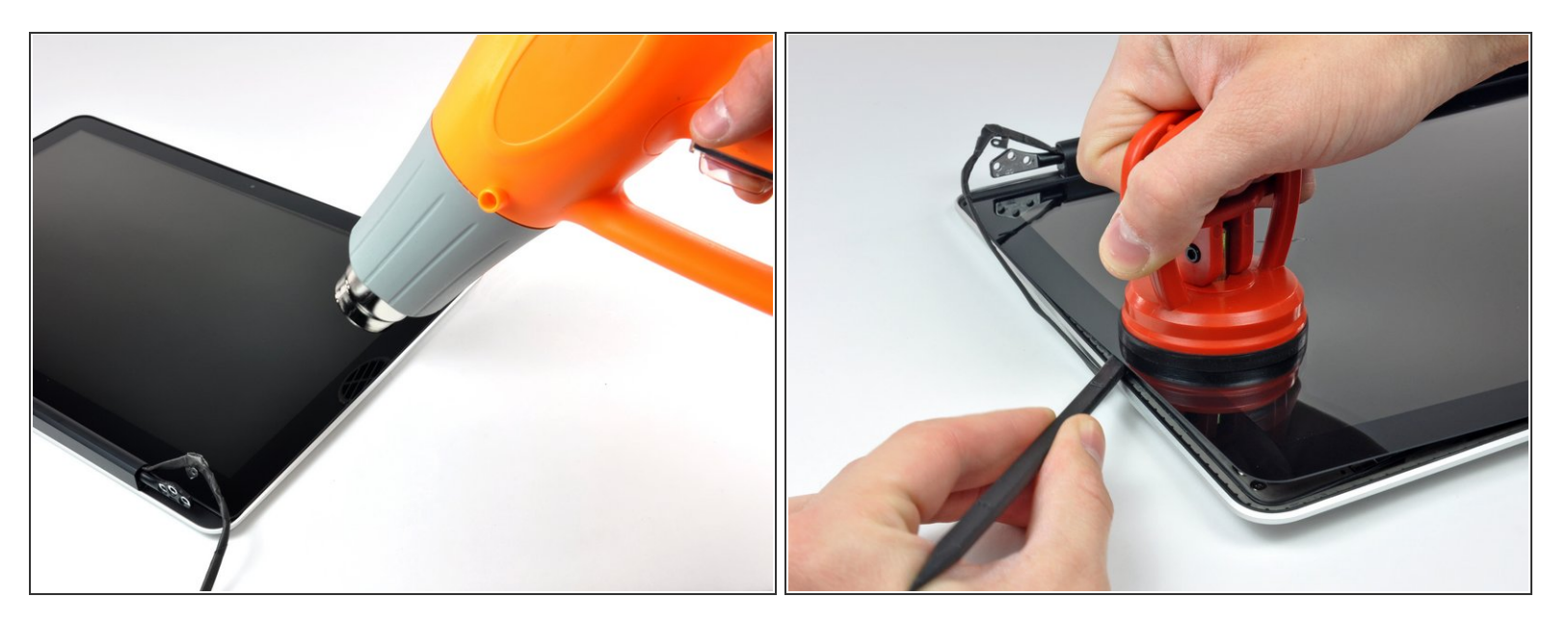

- Avec un pistolet à air chaud, faites ramollir la colle sous la bordure noire le long du côté droit de la vitre avant.  $\bullet$
- Fixez une ventouse à levier du côté droit de la vitre avant.
- Soulevez la vitre pendant que vous la séparez du reste de l'ensemble écran avec l'extrémité plate d'une spatule.  $\bullet$
- Progressez le long du bord droit de la vitre avant jusqu'à ce qu'il soit séparé de l'écran.
- Il peut être utile d'insérer un médiator de guitare ou un autre objet fin en plastique pour empêcher le coin supérieur droit de la vitre avant de se recoller sur l'ensemble écran.  $\odot$

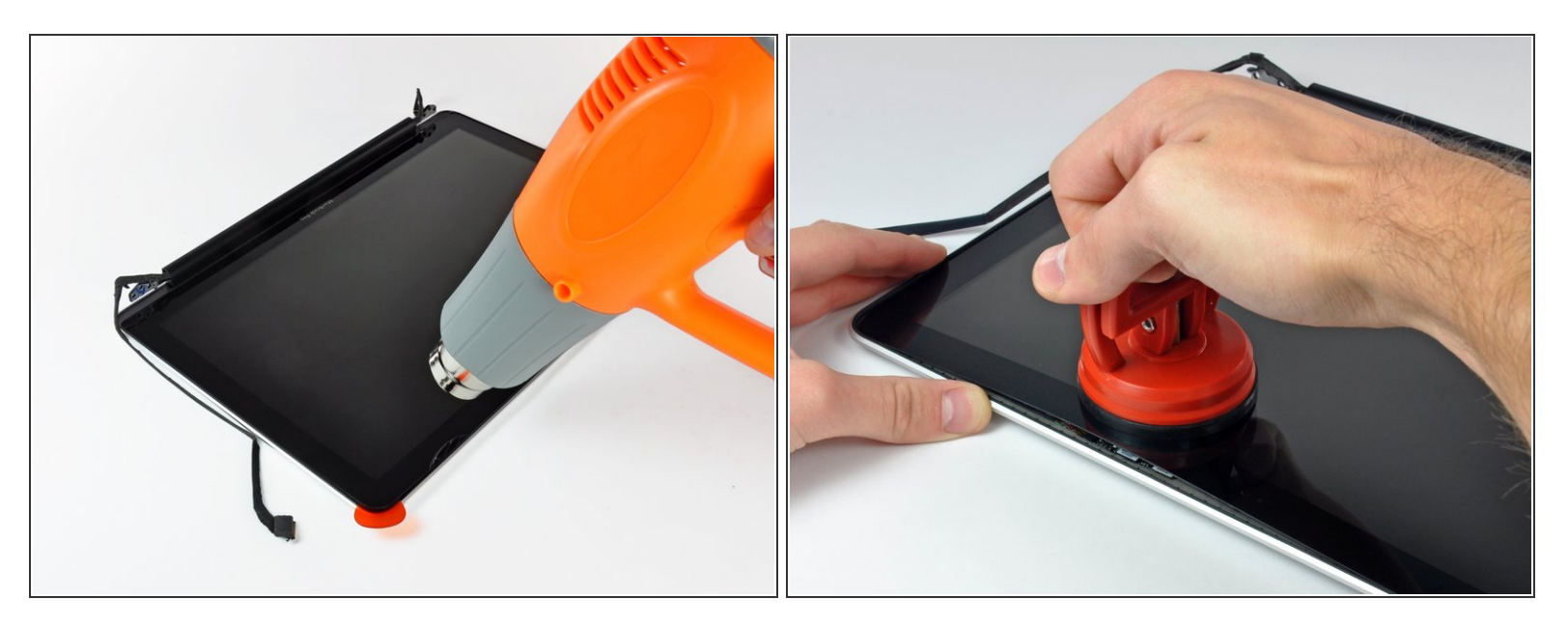

- Avec votre pistolet à air chaud, ramollissez la colle sous la bordure noire le long du bord supérieur de la vitre.
- Fixez une ventouse à levier sur le bord supérieur de la vitre avant et tirez-la pour séparer la vitre de l'écran.
- Progressez le long du bord supérieur de la vitre, en enlevant précautionneusement la colle avec l'extrémité plate d'une spatule si nécessaire.  $\bullet$

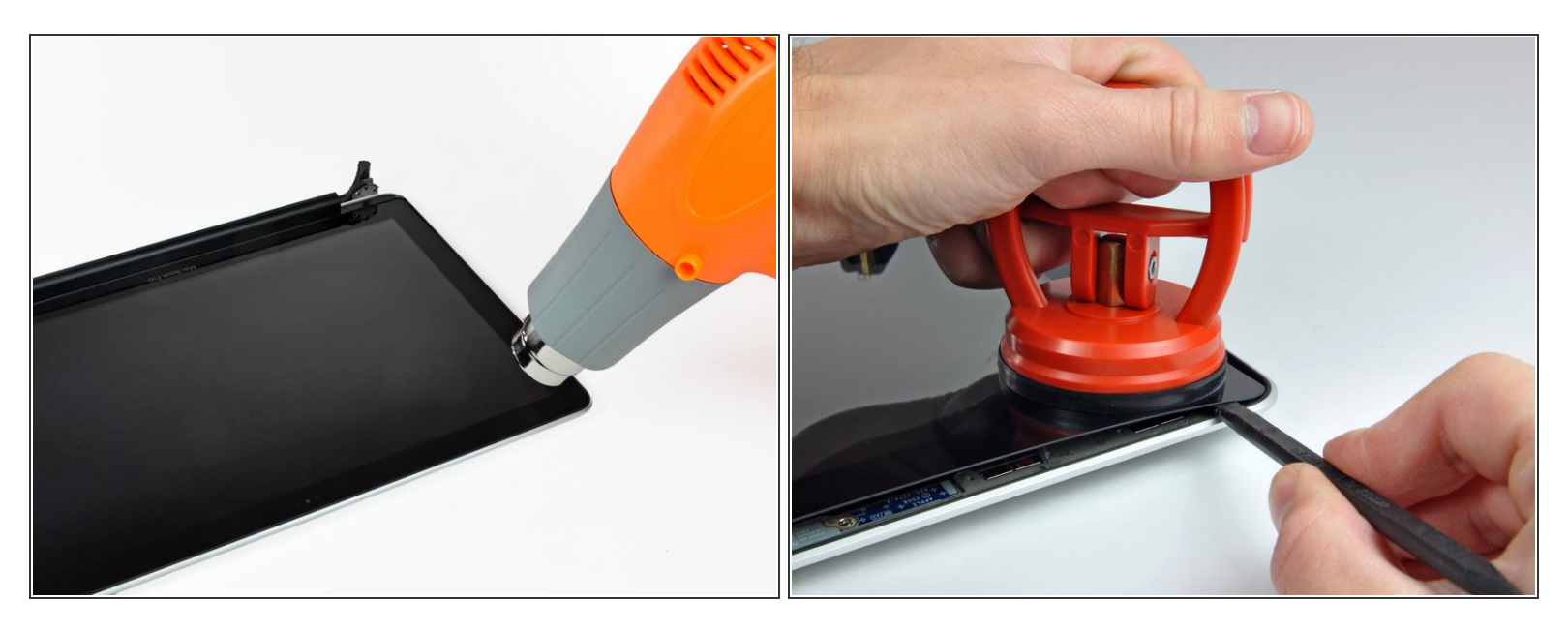

- Avec le pistolet à air chaud, ramollissez la colle sous la bordure noire du côté du coin supérieur gauche de la vitre.
- Fixez une ventouse à levier dans le coin supérieur gauche de la vitre avant.
- Tirez sur la ventouse pendant que vous séparez précautionneusement la vitre de l'ensemble écran avec l'extrémité plate d'une spatule.  $\bullet$
- Après avoir séparé le coin supérieur gauche de l'écran, il peut être utile d'insérer un médiator de guitare ou un autre objet fin en plastique pour empêcher la vitre de se recoller sur l'ensemble écran.

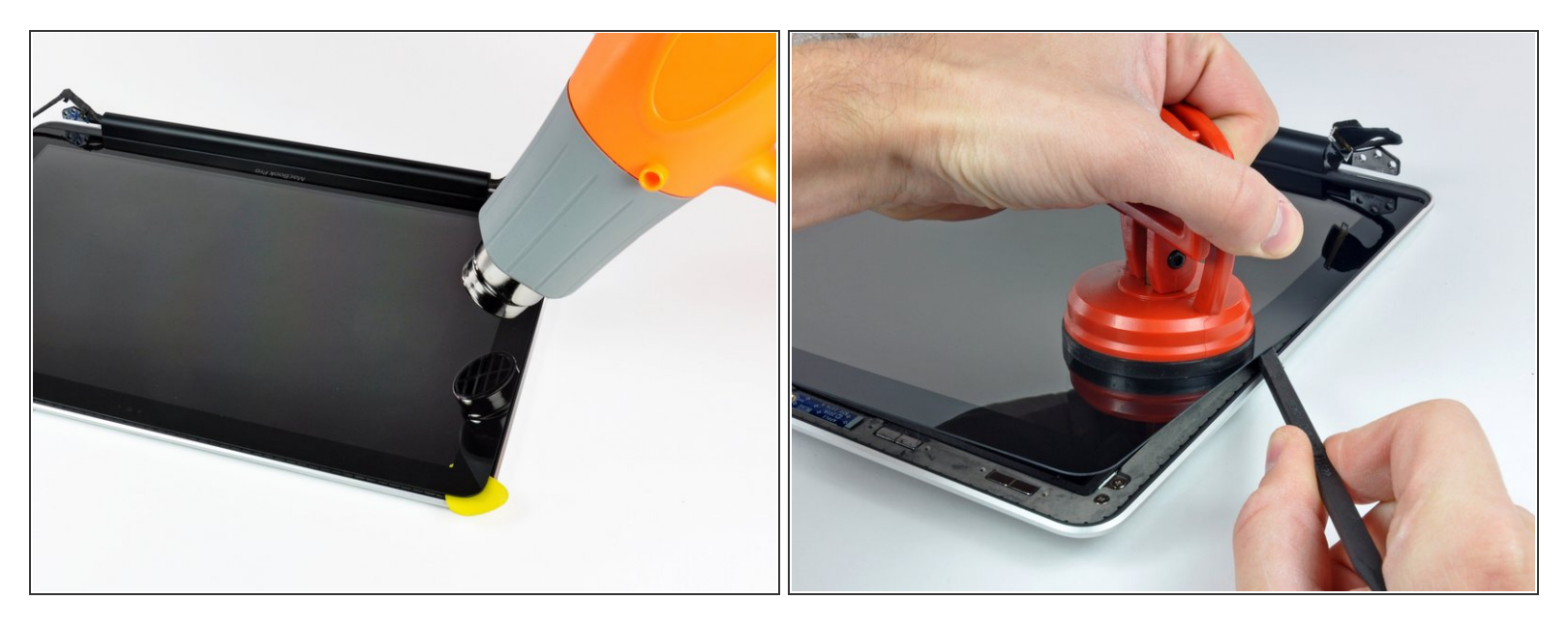

- Avec le pistolet à air chaud, ramollissez la colle sous la bordure noire du côté du coin supérieur gauche de la vitre.
- Fixez une ventouse à levier dans le coin supérieur gauche de la vitre avant.
- Tirez sur la ventouse pendant que vous séparez précautionneusement la vitre de l'ensemble écran avec l'extrémité plate d'une spatule.  $\bullet$
- Après avoir séparé le coin supérieur gauche de l'écran, il peut être utile d'insérer un médiator de guitare ou un autre objet fin en plastique pour empêcher la vitre de se recoller sur l'ensemble écran.  $\bullet$

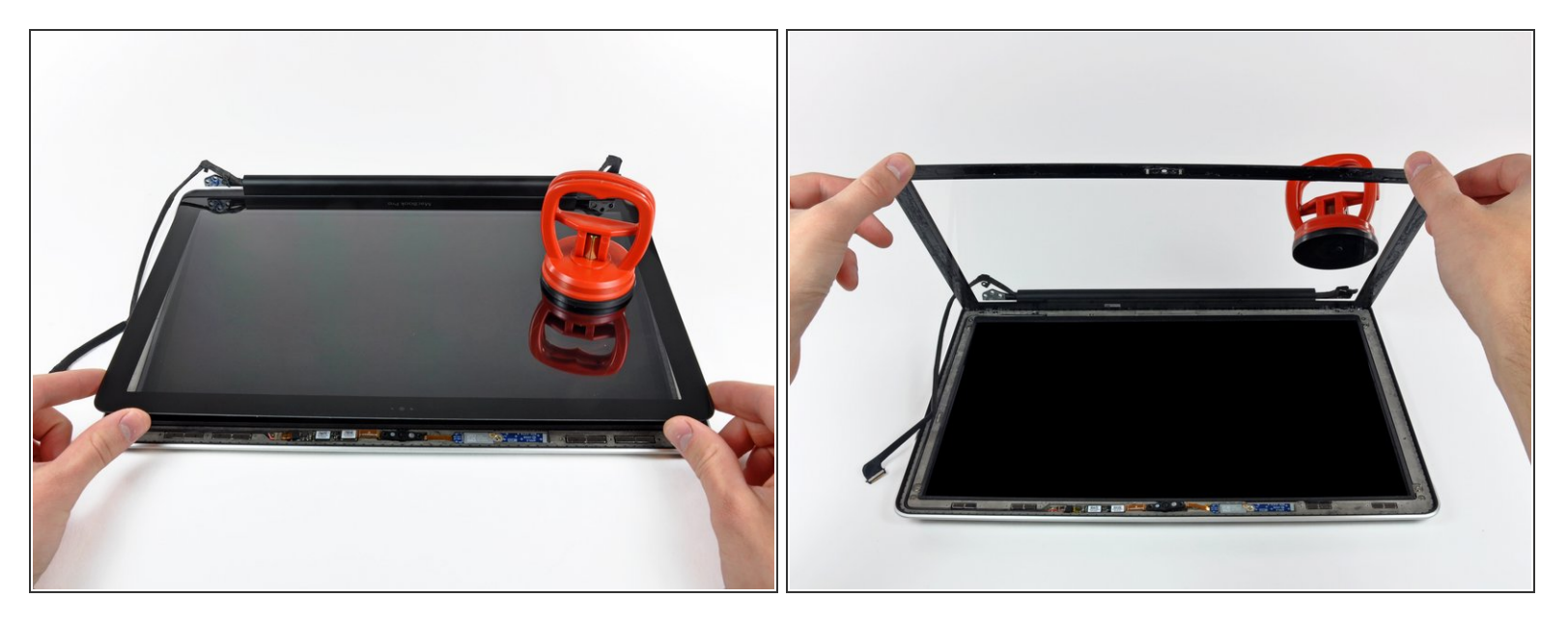

- Maintenant que les bords supérieur, gauche et droit de la vitre sont séparés de l'écran, soulevez doucement le bord supérieur de la vitre et faites-le délicatement pivoter pour l'éloigner de l'écran.  $\bullet$
- Si nécessaire, séparez le bord inférieur de la vitre de l'ensemble écran avec l'extrémité plate d'une spatule.  $\odot$
- Avant le remontage, veillez à nettoyer l'intérieur de la vitre ainsi que l'écran LCD, car toute poussière ou empreinte digitale à l'intérieur se verra et gênera dès que l'ordinateur sera allumé.

Ce document a  $\tilde{A}$ ©té créé le 2022-07-22 10:09:19 PM (MST).

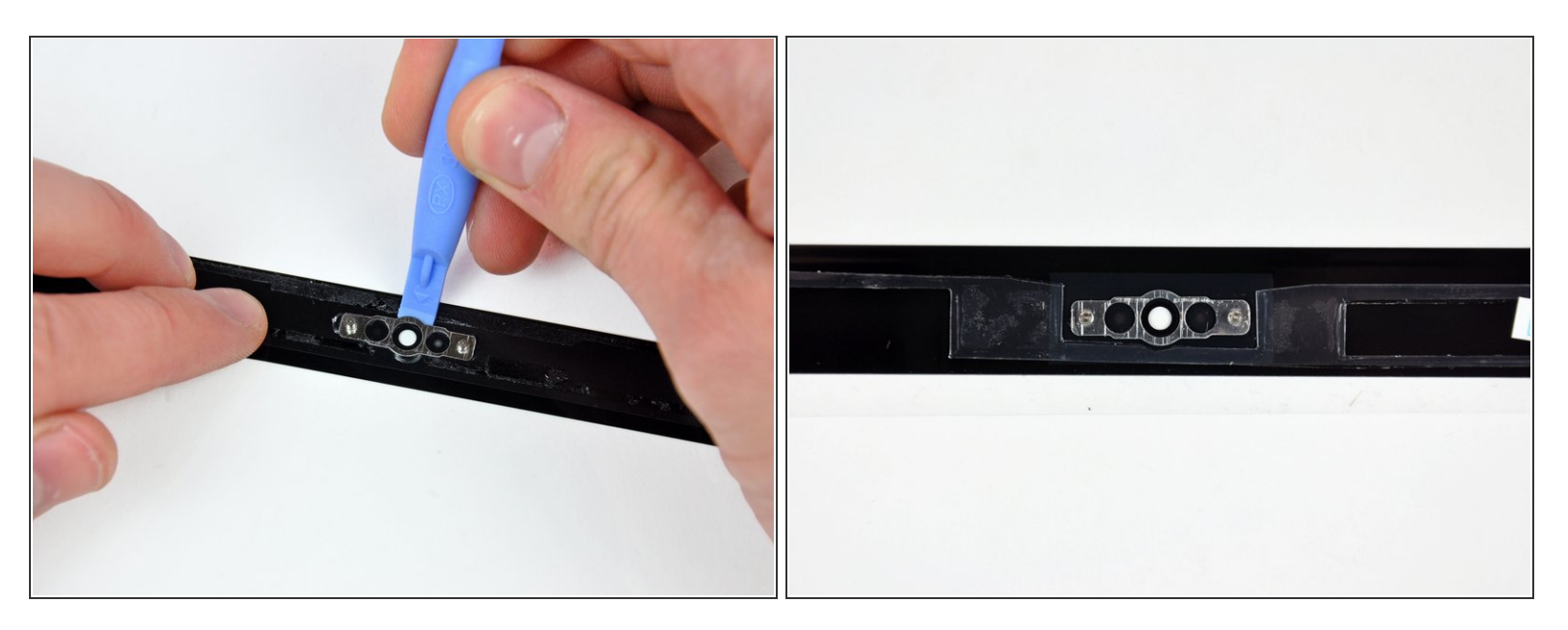

Insérez la pointe d'un outil en plastique entre la vitre de l'écran et la fixation de la caméra et progressez autour de la fixation pour la séparer de la vitre.  $\bullet$ 

N'oubliez pas de monter la fixation de la caméra sur la nouvelle vitre avant lors du remontage.

Ce document a  $\tilde{A}$ ©té créé le 2022-07-22 10:09:19 PM (MST).

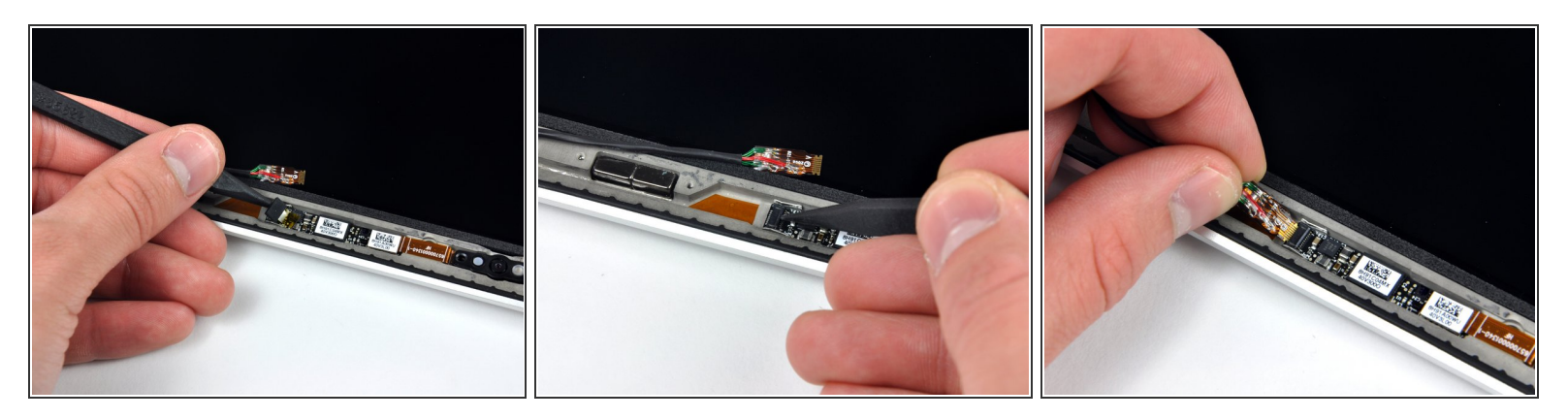

- $(i)$  Il est possible que la nappe de la caméra se prenne dans la colle sur la vitre, puis se déconnecte de la carte caméra au moment où vous soulevez la vitre. Si la nappe est toujours connectée à la carte caméra, sautez cette étape.
- Pour reconnecter la nappe de la caméra, enlevez d'abord le morceau de mousse autocollante sur la prise ZIF de la nappe avec la pointe d'une spatule.  $\bullet$
- Toujours avec la pointe de la spatule, ouvrez le clapet de retenue ZIF de la prise de la nappe de la caméra.  $\bullet$
- Insérez la nappe de la caméra dans sa prise sur la carte caméra et refermez le clapet de retenue ZIF avec la pointe de la spatule pour maintenir la nappe en place.  $\bullet$
- Refixez le morceau de mousse autocollante couvrant la prise de la nappe de la caméra.

Pour remonter votre ordinateur, suivez ces instructions es sens inverse.